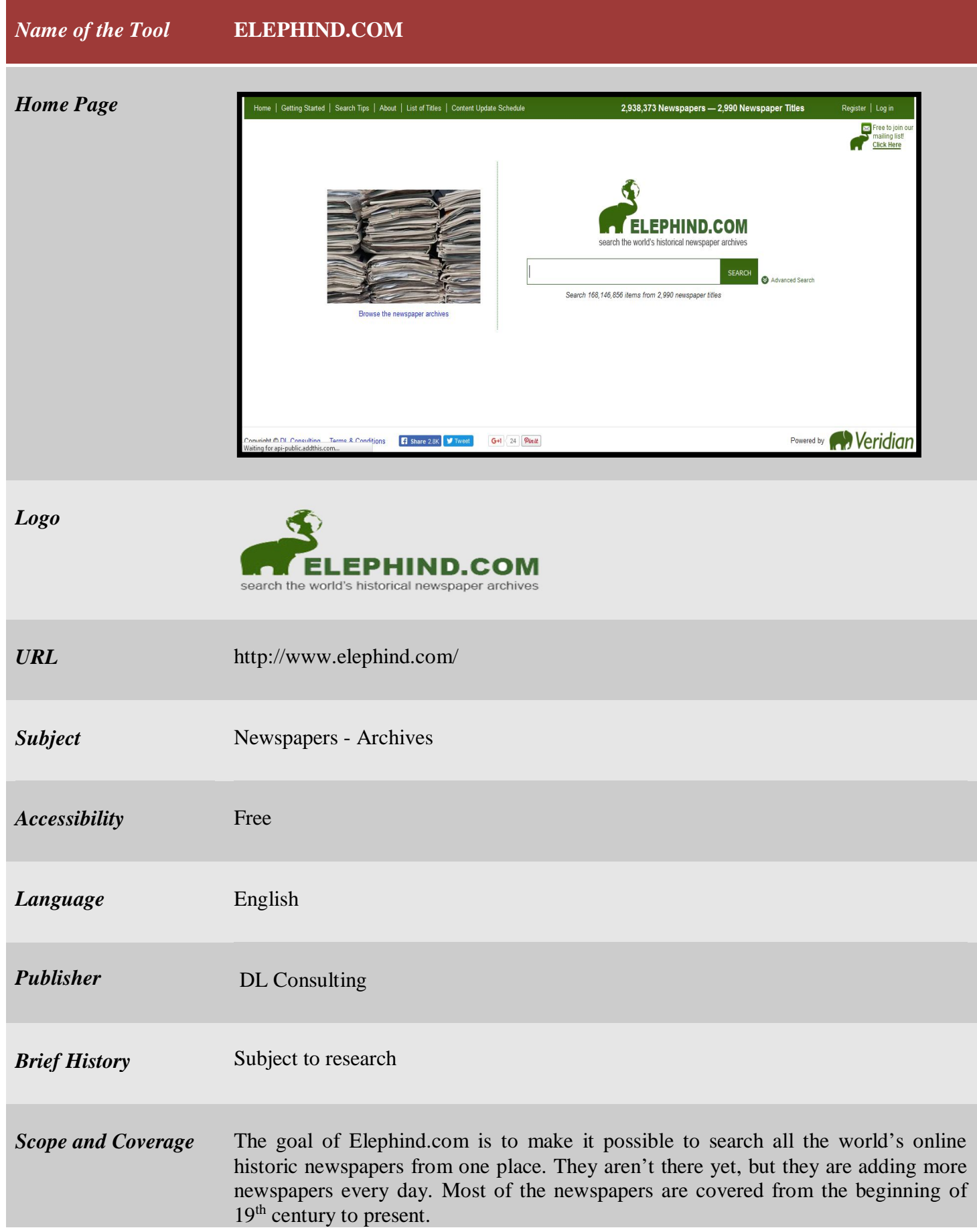

*Kind of Information* With Elephind.com it is now possible for family historians, genealogists, and researchers to search historic digitized newspaper archives from around the globe. Elephind.com is much like Google, Bing, or other search engines but is focused on only historical, digitized newspapers. It enables visitors to search, for free, across many newspaper sites simultaneously, rather than having to visit each site separately. By clicking on the Elephind.com search result that interests visitors, they can go directly to the newspaper site which is liked to Elephind.com.

> Many of the smaller newspaper sites are not well known and may be difficult to find with the usual search engines but are searchable from Elephind.com.

> The authorities continuing to add more newspapers to Elephind.com, so if at first visitors can't find what they are looking for, they are advised to check back later. Or the authority can add visitors name to their mailing list, and they will email to the users when a new collection is added.

> Here at Veridian (Veridian is a software that makes it easy to search, view and interact with digitized newspaper collections on the internet) which involved with lots of newspaper digitization projects for customers like Cornell, Princeton, the National Libraries of New Zealand and Singapore, and many others.

> A statistics till January 1, 2016 of Elephind.com is provided which help to understand what they produced –

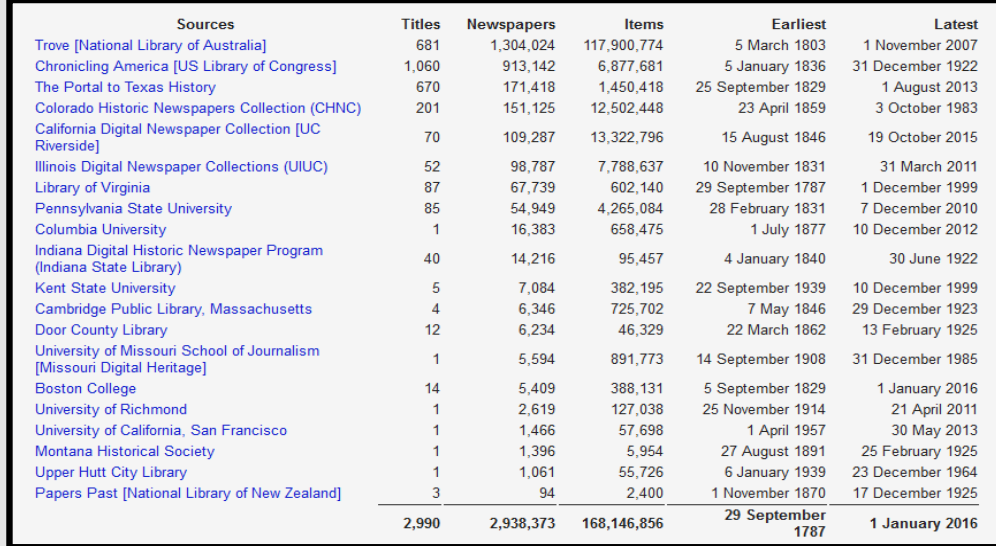

## *Special Features*

 Elephind.com allows to simultaneously search across thousands of articles using key words and phrases. To access the advanced search tab simply click the green Advanced Search link to the right of the main search box.

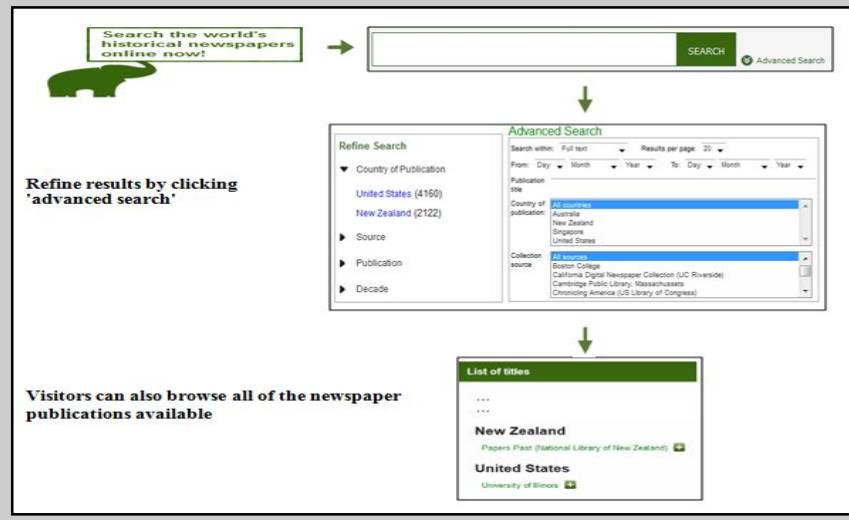

 To restrict search to just one newspaper title use the Search all titles... box in the advanced search tab. Simply begin typing the name of the title that users interested in and Elephind will show a list of titles that match.

 For example, begin typing Sydney in the Search all titles... box and Elephind will show the list of titles containing that word. Click Illustrated Sydney News to select that title, then enter the words which visotors want to find in the main search box, as normal. Elephind will find items in the Illustrated Sydney News that contain those words.

Visitors can share any documents from this site, they just need to click on the

**Bhare** button then need to select one of the social site to share, these sites are –

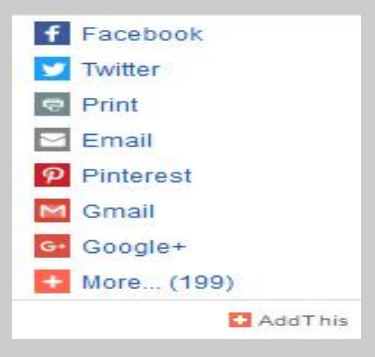

Visitors can subscribe the free mailing service provided by Elephind.com, they just need to click on  $\overrightarrow{E_{\text{Lick Here}}}$ , it is located on the right side corner of the home page.

## *Arrangement Pattern* The 2990 titles currently searchable from Elephind.com. These titles are arranged alphabetically.

## As for example,

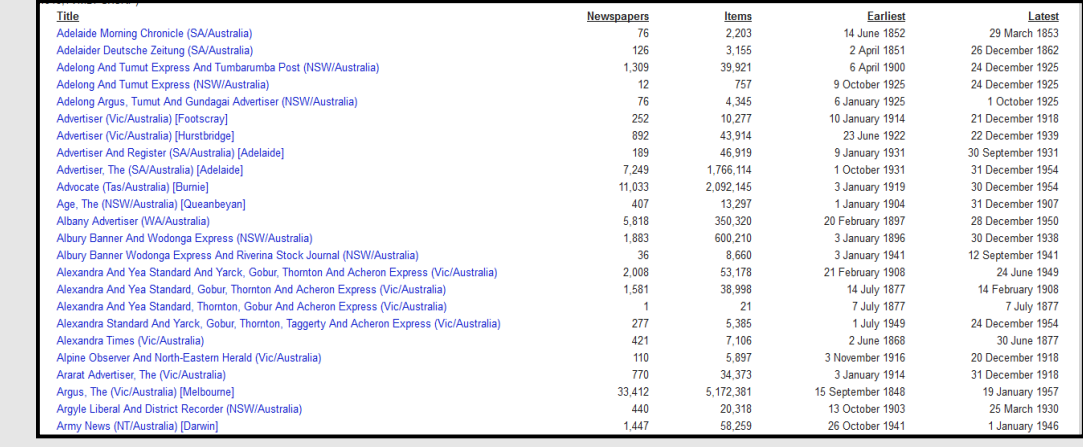

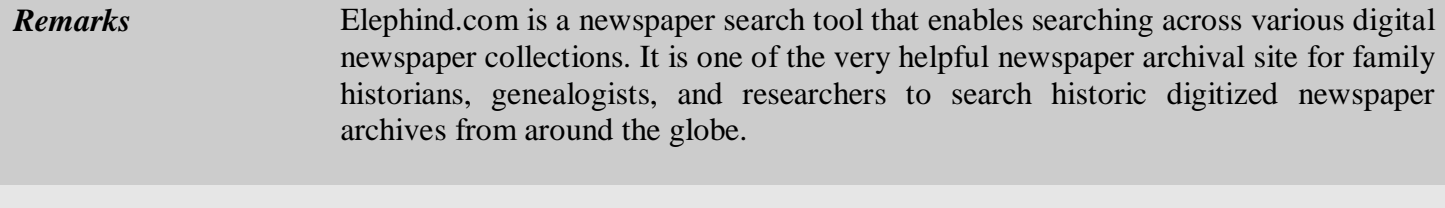

## *Comparable Tools* > Newspapers.com ( https://www.newspapers.com/)

Google News (https://news.google.com/newspapers)

*Date of Access* January 20, 2017